# **MATLAB Flux Evaluation routines**

# **Table of Contents**

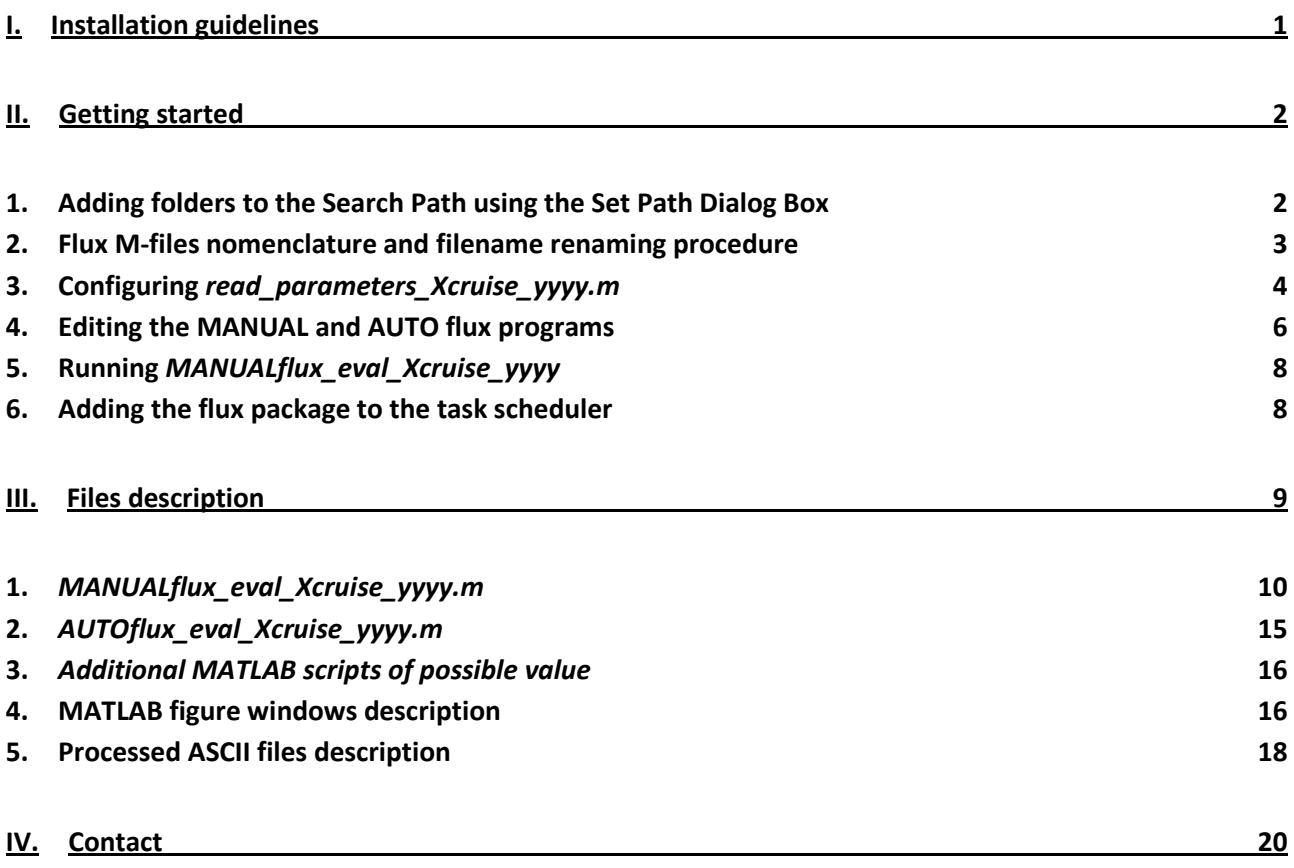

# <span id="page-1-0"></span>**I. Installation guidelines**

This section is just a brief summary of the different steps needed to installed and run automatically the flux package. For more details on the various steps, refer to the steps' corresponding page number of chapter II, Getting started.

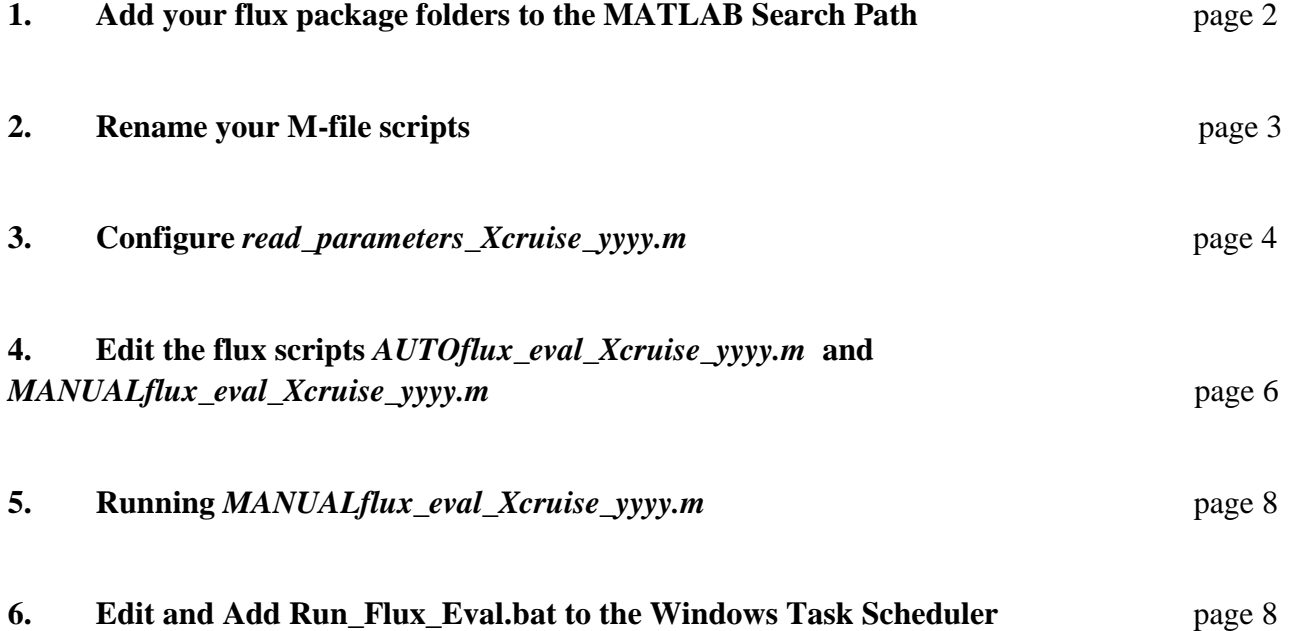

### <span id="page-2-0"></span>**II. Getting started**

First, get all the programs and put them in a directory of your choice. For instance, *D:\ AUTOFlux\_programs*.

#### <span id="page-2-1"></span>**1. Adding folders to the Search Path using the Set Path Dialog Box**

Now, start up MATLAB and add the folders to the MATLAB search path. The search path is the list of directories in which MATLAB searched to find M-files. When searching for an M-file, MATLAB will look in these directories in order and uses the first M-file it finds. To view or change the MATLAB search path, use the Set Path dialog box:

1.1. Open the dialog box by selecting **File** > **Set Path**.

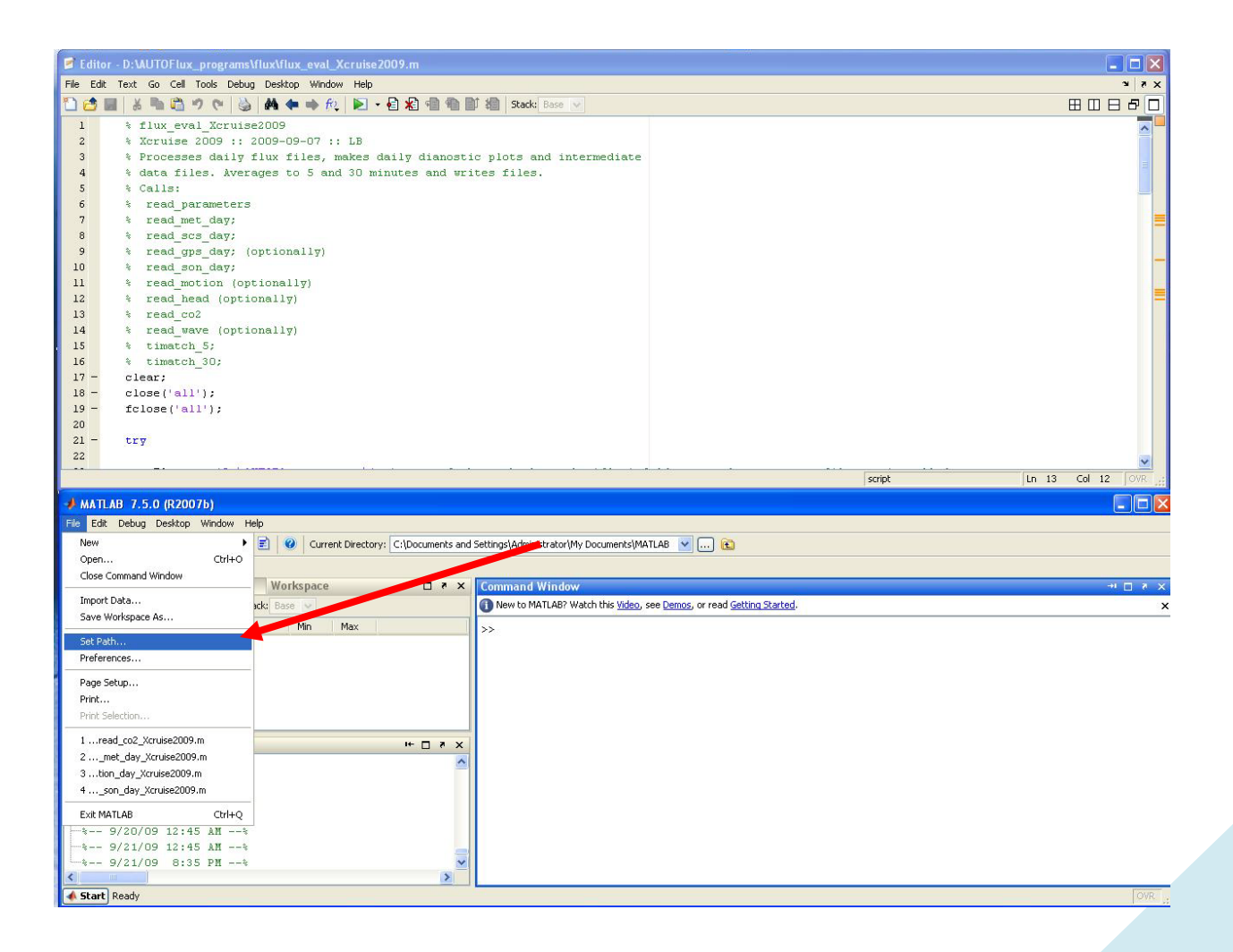

The "Set Path" dialog box opens, listing all folders on the search path.

- 1.2. Select the option **Add with Subfolders**
- 1.3. In the resulting Browse for Folder dialog box, select the folder you want to add to the search path (for instance, *D:\AUTOFlux\_programs*) and click **ok**.
- 1.4. You should now see the specified folder with all its subfolders to the top of the search path.

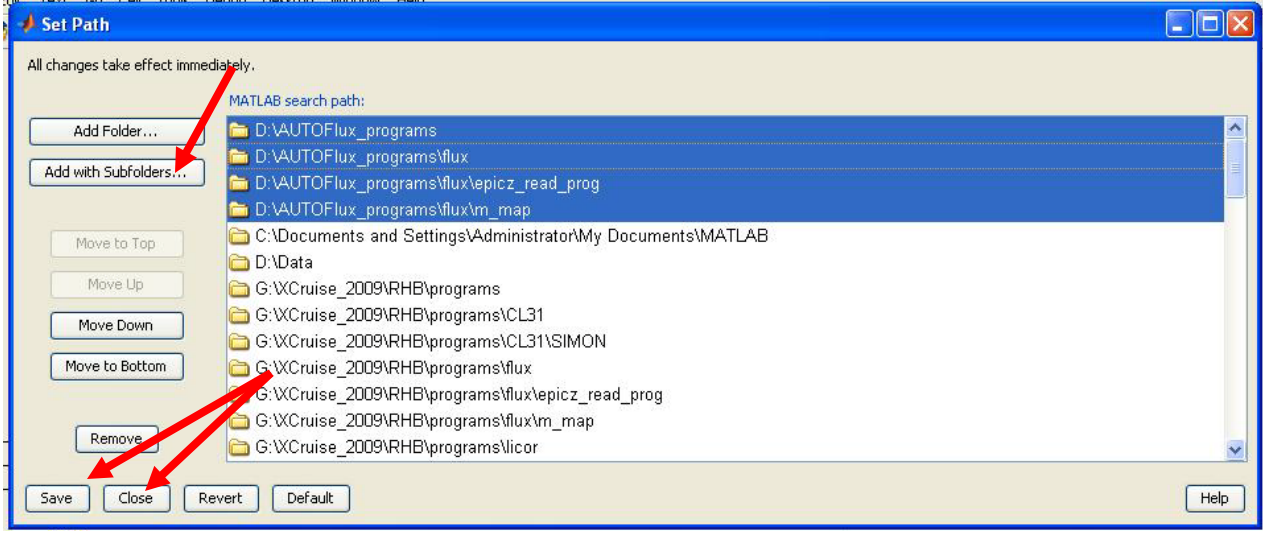

1.5. Finally, click **SAVE** to keep changes for use in the current and future sessions. Then click **Close**.

NOTE: for more details on the search path, type "search path" in the MATLAB help.

### <span id="page-3-0"></span>**2. Flux M-files nomenclature and filename renaming procedure**

Once the paths to the routines have been defined, the next step is to rename the programs to match the current research project. The main codes are renamed for every project to make it easier for archiving the programs with the data at the end of the cruise. This also allows tracking down changes within a specific project and helps to prevent modified programs interfering with other projects.

*Xcruise\_yyyy* (*yyyy* being the year) is a generic name that corresponds to the name of the project. This is used as a version qualifier in the naming of the MATLAB scripts of interests, as well as in the cruise database format. Try to respect this arrangement as it might otherwise create conflict

with the processing routines. For instance, rename *flux\_eval\_Xcruise\_yyyy.m* to *flux\_eval\_STRATUS\_2009.m* for a project called STRATUS\_2009.

There are quite a few programs to rename. You can either do it manually, or you can use the function *filerename.m* to facilitate the task. Here is how to use that function:

\* to rename read*\_parameters\_Xcruise\_yyyy.m* to read\_parameters*\_STRATUS\_2009*.m, type the following in the Matlab prompt:

filerename('D:\AUTOFlux\_programs\read\_parameters\_Xcruise\_yyyy.m','STRATUS\_2009') This will replace the string *Xcruise\_yyyy* by *STRATUS\_2009*.

\* to rename all the M-files containing the string *Xcruise\_yyyy*, type:

```
filerename('D:\AUTOFlux_programs\flux\*Xcruise_yyyy*.m','STRATUS_2009')
```
#### <span id="page-4-0"></span>**3. Configuring** *read\_parameters\_Xcruise\_yyyy.m*

The next step is to specify the configuration used for a particular project. To do so, open the parameter file *read\_parameters\_Xcruise\_yyyy.m* with Matlab editor, and set the appropriate parameters for your project. Note that this script is usually located one directory above the flux programs as it might be used by other scripts (for other instruments).

Here is a configuration example:

```
% *********************************************************************
% *********************************************************************
% *** Parameter m-file flux_eval_XXX.m. *** *** *** ***<br>% *** Written by LB on July 06
% *** Written by LB on July 06 *** *** *** *** ***
\frac{1}{3} *** ***
% *** Note: - Do not forget to put the character '\' at the end ***
% *** of each path!<br>% *** - Comment style is '%'
% *** - Comment style is '%' ***
% *********************************************************************
% *********************************************************************
% Modified by SPdeS 17 October 2008
% Modified by LB 12 June 2009
% Modified by LB 07 September 2009
%
%This routine sets the parameters for the cruise.
```
In this section, you specify the name, the year and the place where the project occurs %################## Cruise informations ###################################### cruise='STRATUS\_2009'; % Cruise name and year % Research vessel

Here, you specify the path of the raw data as well as the paths of where to put the processed data and images. This should follow the PSD cruise database format *D:\cruise\ship\instrument\* and means that you normally will only have to change the drive letter if necessary.

```
%################## Flux programs and files ####################################
way_raw_data_flux=['D:\' cruise '\' ship '\flux\Raw\']; % Raw data path
way proc data flux=['D:\' cruise '\' ship '\flux\Processed\']; % Processed
data path
way spec data flux=[D:\)' cruise '\' ship '\flux\Processed\' ];
way_images_flux=['D:\' cruise '\' ship '\flux\Processed_Images\' ];
%##################% ceilo files %####################################
way_images_ceilo=['D:\' cruise '\' ship '\ceilometer\Raw_Images\']; % daily 
saved impates
way_raw_data_ceilo=['D:\' cruise '\' ship '\ceilometer\Raw\']; % Raw Data 
way_proc_data_ceilo=['D:\' cruise '\' ship '\ceilometer\Processed\']; % 
Processed Data
%##################% Mailbox files %####################################
way_raw_images_mb=['D:\' cruise '\' ship '\radiometer\Mailbox\Raw_Images\']; 
%daily saved images
way_proc_images_mb=['D:\' cruise '\' ship 
'\radiometer\Mailbox\Processed_Images\']; %processed images
way_raw_data_mb=['D:\' cruise '\' ship '\radiometer\Mailbox\Raw\']; % Raw Data 
way_proc_data_mb=['D:\' cruise '\' ship '\radiometer\Mailbox\Processed\']; % 
Processed Data
%##################% balloon files %####################################
way raw images balloon=['D:\' cruise '\' ship '\balloon\Raw Images\']; %daily
saved images
way_proc_images_balloon=['D:\' cruise '\' ship '\balloon\Processed_Images\']; 
%processed images
way_raw_data_balloon=['D:\' cruise '\' ship '\balloon\Raw\edt\']; % Raw Data 
way_proc_data_balloon=['D:\' cruise '\' ship '\balloon\Processed\']; % 
Processed Data
%##################% Lacie backup directory####################################
way_backup_data=['G:\' cruise '\' ship '\']; % Data back-up path on
external hard disk
%Other paths not in use are commented out (not really necessary, but helps for 
clarity
%##################% mwr files %####################################
% way raw images mwr=['D:\' cruise '\' ship '\radiometer\90Ghz\Raw Images\'];
%daily saved images path
% way_raw_data_mwr=['D:\' cruise '\' ship '\radiometer\90GHz\Raw\Sci\']; 
% Raw Data 
% way_proc_data_mwr=['D:\' cruise '\' ship '\radiometer\90GHz\Processed\']; % 
Processed Data
```
In the sections below, you specify the instrument configuration, adjustments, limits, post-calibration values, etc… If you need to, you can add your own variables for a particular instrument. (Do not change unless you know what you are doing)

In here, we define the various temperature adjustments

```
% Adjustments & postcalibrations for flux observations
tsnake_adjustment=0; %degC;
ta_im_adjustment=0;
ta_etl_adjustment=0;
```
This section is where you define the sonic model, its frequency and configuration. Is it rotated 30deg from the main axis? Is the output temperature in degC or is it the speed of sound?

```
%################## Sonic configuration #################################
sonicmodel='R3';<br>fsonic=10;
                          $frequency (Hz)
rotationsonic=false; %rotate 30 deg = true
outputsonic=1; %Sonic output. 0=speed of sound, 1=Temperature (degC)
```

```
Here, you declare the licor sampling frequency
%################## Licor configuration ##################################
                       &frequency (Hz)
```
As the title of this section stated, this setup some variables for the clear sky model. Leave as it is if you don't know what to put.

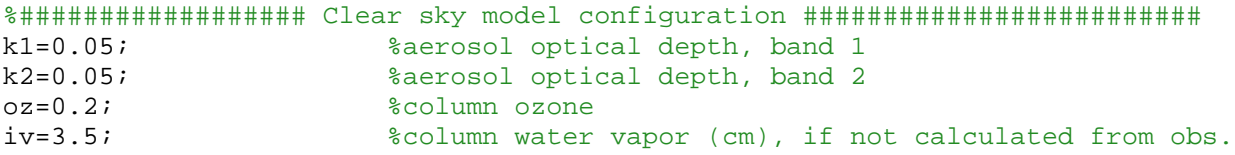

Here, you define the limits of your track plot.

```
%################## Track map limits #####################################
Lonmin=-65;Lonmax=-50;Latmin=5;
Latmax=20;
Finally, this section declares the height of the main flux instrumentation.
```

```
%################## Other parameters ########################################
                          % wind speed measurement height (m)
zts=15; zsts=15; zgs=15; zgs=15; z air q measurement height (m)
                          %air q measurement height (m)
```
The parameter M-file shall be unique for each project and it is entirely customizable. You can add variables that you want to, you can also write some comments at the bottom of the file, for instance what was the configuration of a particular sensor. This M-file will be used in conjunction with the logbook for post-processing and will help document the setup configuration.

#### <span id="page-6-0"></span>**4. Editing the MANUAL and AUTO flux programs**

Now that you have added the folders to the Matlab Search Path, renamed your files and configured the *read\_parameters\_Xcruise\_yyyy.m*, you are almost good to go! In the flux program folder, there are two main M-files. *AUTOflux\_eval\_Xcruise\_yyyy.m* is the MATLAB program which runs automatically (once scheduler step II.5. is done), whereas *MANUALflux\_eval\_Xcruise\_yyyy.m* is the code which allows the user to manually look at the data and plots with Matlab. Both programs are very similar and differ slightly due to their usage (see section III.1. and III.2. for description). The final step is then to edit these two main programs *AUTOflux\_eval\_Xcruise\_yyyy.m* and *MANUALflux\_eval\_Xcruise\_yyyy.m*. First, open the files with the Matlab editor.

4.1. The first thing to be changed (in both programs) is the name of the root path for the flux processing package. This is declared in the variable Fluxroot. For instance, if your flux package is in *D:*\AUTOFlux programs, put: Fluxroot= D:\AUTOFlux programs\';  $\frac{1}{8}$  name of the path where the 'flux' folder + read parameters file are installed.

The idea is to make sure that every time *AUTOflux\_eval\_Xcruise\_yyyy.m* runs, the root folder and all its subdirectories are at the top of the search path. This will avoid issues if two files have the same name on the processing computer. That is why the following commands are used: cd([Fluxroot, 'flux']) %Changes current directory to fluxroot

addpath(genpath(Fluxroot)) %adds flux folder and all of its subdirectories to the top of the MATLAB search path.

Note that in Matlab, the current directory is always searched first, before any directories in the search path.

4.2. The second step is to enter the valid name of the *read\_parameters\_Xcruise\_yyyy.m* file. Currently the program is written so that it gets the last uploaded parameter file from the Fluxroot directory. If you know what you're doing, you can manually select your own *read\_parameters\_Xcruise\_yyyy.m\_file. Otherwise leave it as it is.* 

%%%%%%%%%%% Read parameters %%%%%%%%%%%%%%%%%%%%%%%%%%%%%%%%%%%%%%%%%%%% % read\_parameters\_CalNEX\_2010; %reads the parameters for the cruise.<br>% currentMname='CalNEX\_2010': % currentMname='CalNEX\_2010';<br>currentMname=mfilename; %Gets th %Gets the name of currently running M-file to pick currentMname=currentMname(17:end);

%Gets the last uploaded parameter file from Fluxroot directory dirfluxroot=dir([Fluxroot 'read parameters \*.m']); MostrecentPARfile=dirfluxroot(cellfun(@(x) x==max([dirfluxroot.datenum]),{dirfluxroot(:).datenum})).name; disp(['Most recent parameters being used: ' MostrecentPARfile]) eval(strtok(MostrecentPARfile, '.'));

**Note:** If the data format or the filename change, then the program reading these data needs to be updated. Usually this is checked in the lab prior to the experiment, but it's good to keep that in mind if you have weird results…

#### <span id="page-8-0"></span>**5. Running** *MANUALflux\_eval\_Xcruise\_yyyy*

You are now ready to manually start the flux evaluation routines. From the MATLAB prompt, type the following terminated by the Return key:

*MANUALflux\_eval\_Xcruise\_yyyy* (you should of course modify this line to match the name of your program, like *MANUALflux\_eval\_STRATUS\_2009* for instance). The program will ask you for the year and Day-Of-Year you want to look at. The code will take approximately 12 minutes and it will display graphics in MATLAB figure windows (see section III.3. for description of the figures).

#### <span id="page-8-1"></span>**6. Adding the flux package to the task scheduler**

To activate the *AUTOflux\_eval\_Xcruise\_yyyy.m* M-file, you have to edit the *Run\_Flux\_Eval.bat* batch file and add it to the task scheduler.

#### 6.1. Editing *Run\_Flux\_Eval.bat*.

In the same directory as the *flux\_eval\_Xcruise\_yyyy.m* program, there is a batch file called *Run\_Flux\_Eval.bat*. To edit the batch file, right click on the file and select edit. A notepad window will appear and you should read the following line:

#### *matlab -r AUTOflux\_eval\_Xcruise\_yyyy*

This says to run *AUTOflux\_eval\_Xcruise\_yyyy.m* with MATLAB. You should of course modify this line to match the name of your *AUTOflux\_eval* program. For instance, matlab -r *AUTOflux\_eval\_STRATUS\_2009* for a project called STRATUS\_2009.

6.2. Adding the batch file to the Scheduled Tasks

\* First, click Start, click **All Programs**, point to **Accessories**, point to **System Tools**, and then click **Scheduled Tasks**.

\* Double-click **Add Scheduled Task** to start the Scheduled Task Wizard, and then click **Next** in the first dialog box.

\* The next dialog box displays a list of programs that are installed on your computer, either as part of the Windows XP operating system, or as a result of software installation.

\* To run the batch file "Run\_Flux\_Eval.bat", click **Browse**, click the corresponding folder and file, and then click **Open**.

\* Type a name for the task, for instance, run\_flux\_eval\_Xcruise\_yyyy, and then choose the **Daily** option.

\* Click **Next**, specify the information about the day and time to run the task, for instance 30minutes past midnight. Leave **Every Day** option selected, and then click **Next**.

\* Type the name and password of the user who is associated with this task. Make sure that you choose a user with sufficient permissions to run the program. By default, the wizard selects the name of the user who is currently logged on. On PC DAS04, the username is

PS3DAS04\Administrator and the corresponding password is spyderman.

\* Click **Next**, and then click **Finish** after you verify the choices that you have made.

Note: If you want to change the configuration of the task, open the **Properties** dialog box by doing a right-click on the task, and then click **Properties**.

### <span id="page-9-0"></span>**III. Files description**

The flux package routines are designed to monitor the instrument performance through some preliminary processing and display functions. These include computation and display of sensible and latent heats, evaluation and display of the Licor window cleanliness, display of sea surface, air temperature, and relative humidity from both the IMET ship system (if available) and our own sensors. In addition, a few selected time series and Fourier spectra are plotted for evaluation of sensor performance.

#### <span id="page-10-0"></span>**1.** *MANUALflux\_eval\_Xcruise\_yyyy.m*

Below is a description of the program.

```
This part gets the year and current day-of-year (doy) from the user, and computes the current date. %%%%%%%%%%%%%%%%%%%%%%%% Gets day-of-year and year %%%%%%%%%%%%%%%%%%%%%%%%%%%%%
if ~exist('yyyy','var'); yyyy=input('Input year to evaluate.... ','s'); end;
if ~exist('ddd','var'); ddd=input('Input yearday to evaluate.... '); end;
[m,d]=yd2md(str2num(yyyy), ddd);
Vdate=[str2num(yyyy) m d];
```
See section I.4. for description of the following:

```
%%%%%%%%%%%%%%%%%%%Modifies current directory and search %%%%%%%%%%%%%%%%%%%%%%
Fluxroot='D:\STRATUS_2009\RHB\Scientific_analysis\programs\'; % name of the
path where the 'flux' folder + read_parameters file are installed.
cd([Fluxroot, 'flux']) %Changes current directory to fluxroot/flux
                            %adds flux folder and all of its subdirectories
to the top of the MATLAB search path.
```

```
%%%%%%%%%%% Read parameters %%%%%%%%%%%%%%%%%%%%%%%%%%%%%%%%%%%%%%%%%%%%
% read_parameters_STRATUS_2009; %reads the parameters for the cruise.
% currentMname=' STRATUS_2009';<br>currentMname=mfilename; %Gets the
                           %Gets the name of currently running M-file to pick
currentMname=currentMname(17:end);
      eval([ 'read parameters ', currentMname(11:end)])
```

```
%Gets the last uploaded parameter file from Fluxroot directory
dirfluxroot=dir([Fluxroot 'read_parameters_*.m']);
MostrecentPARfile=dirfluxroot(cellfun(@(x) 
x==max([dirfluxroot.datenum]),{dirfluxroot(:).datenum})).name;
disp(['Most recent parameters being used: ' MostrecentPARfile])
eval(strtok(MostrecentPARfile, '.'));
```
Section below defines some options for the plots and data files. There are also other options about clearing variables, data ftp confirmation, etc…

```
%%%%%%%%%%% Defines some options %%%%%%%%%%%%%%%%%%%%%%%%%%%%%%%%%%%%%%%%%%%%%%
plotit=true; % for making plots. 
prtit=true; % for printing plots--ineffective unless plotit is also true going 
to a temp directory
graphformat='.png'; %select graphics format files
graphdevice='-dpng'; %select graphic device
saveit=true; % for saving data files going to a temp directory
clearit=true;% for clearing data sometimes to save memory
report=[];
```

```
data ftp=false; %to activate ftp to Boulder server
data backup=false; & to activate backup to Lacie hardrive (if present)
%%%%%%%%%%%%%%%%%%%%%%%%%%%%%%%%%%%%%%%%%%%%%%%%%%%%%%%%%%%%%%%%%%%%%%%%%%%%%
```
Next the raw flux data in *D:\Data\YYDOY* (from FileManager) is copied to *D:\cruise\_yyy\ship\flux.* 

```
%**** copy raw data folder from D:\Data (on DAS), to way_raw_data_flux 
(D:\cruise_yyy\ship\flux) **************
if data_backup
     copyfile(['D:\data\' yyyy(3:4) sprintf('%03i',ddd)],[way_raw_data_flux 
yyyy(3:4) sprintf('%03i',ddd)]);
end
```
The next lines read the data, do some processing and some plots.  $%$ eval([ 'read\_met\_day\_', currentMname]) *read\_met\_day\_Xcruise\_yyyy.m* : read and plot 1-minute data processed by the Campbell Scientific, create the ascii files *Xcruise\_yyyy\_proc\_met\_1min\_yyyy\_mm\_dd\_doy.txt* and *Xcruise\_yyyy\_proc\_rad\_1min\_yyyy\_mm\_dd\_doy.txt*. Data included in the met file are radiometer data, air and sea temperatures, relative humidity, rain gauge, and pressure.

eval([ 'read\_scs\_day\_', currentMname])

*read\_scs\_day\_Xcruise\_yyyy.m* : when available, read and plot IMET ship data (SCS), and creates a 1-min ascii file *Xcruise\_yyyy\_proc\_scs\_1min\_yyyy\_mm\_dd\_doy.txt*. Data usually included in the scs file are radiometer data, air and sea temperatures, relative humidity, rain gauge, wind data, and navigation data.

eval([ 'read\_gps\_day\_', currentMname]) *read\_gps\_day\_Xcruise\_yyyy.m*: read and plot GPS data, mainly latitude/ longitude, Speed-Over-Ground (SOG) and Course-Over-Ground (COG), and the map of the ship track.

eval([ 'read\_head\_pitch\_day\_', currentMname])

eval([ 'read\_head\_roll\_day\_', currentMname])

*read\_head\_pitch\_day\_Xcruise\_yyyy.m* and *read\_head\_roll\_day\_Xcruise\_yyyy.m*: when installed, read and plot the Crescent GPS data (differential GPS). This example shows that two systems were installed, thus 2 corresponding M-file. These programs plot the angle (pitch and/or roll) and the ship's heading. It then writes a 1-min ascii file *Xcruise\_yyyy\_proc\_gpsnav\_1min\_yyyy\_mm\_dd\_doy.txt*.

eval([ 'read\_son\_day\_', currentMname]) *read\_son\_day\_Xcruise\_yyyy.m* : read and plot sonic anemometer data, and creates a 1-min ascii file *Xcruise\_yyyy\_proc\_son\_1min\_yyyy\_mm\_dd\_doy.txt*.

eval([ 'read\_motion\_day\_', currentMname]) *read\_motion\_day\_Xcruise\_yyyy.m* : read and plot motion pack data.

licor\_prefix='lic';

eval([ 'read\_co2\_day\_', currentMname]) *read\_co2\_day\_Xcruise\_yyyy.m* : read and plot LICOR data which includes water vapor and CO2. Also save a 1-min ascii file *Xcruise\_yyyy\_proc\_licor\_1min\_yyyy\_mm\_dd\_doy.txt*.

% eval([ 'read\_wave\_day\_', currentMname])

*read\_wave\_day\_Xcruise\_yyyy.m* : If deployed, could be used to read and plot Riegl 10Hz laser range data (wave height) . Currently commented.

eval([ 'timatch\_5\_', currentMname]) *timatch* 5 *Xcruise yyyy.m* : Inputs data and computes bulk flux statistics over 5-minute intervals. eval([ 'timatch 30 ',currentMname]) *timatch\_30\_Xcruise\_yyyy.m* : Inputs data and computes bulk flux statistics over 30-minute intervals.

The following section computes clear sky shortwave and longwave flux.

```
% compute radiation with model
jjx=min(length(latm),length(qvais));
rlc1r = (.52+.13/60*abs(latm(1:ijk)) + (.082-.03/60.*abs(latm(1:jjx))).*sqrt(qvais(1:jjx)')).*(5.67e-
8*(Tvais(1:jjx)+273.15).^4);
```

```
clear jdy;
jdys=jd_pc';
latd=nanmean(latm);
lond=nanmean(lonm);
qa=qvais; % humidity needed for solar model
iv=ones(length(qa),1)*NaN;
```

```
% solar model
eval([currentMname,' Rsclear 1' ])
Xcruise_yyyy_Rsclear_1.m : computes clear sky solar flux
```
Below are some final plots made and saved in the image path *way\_images\_flux*. You could add your own plots if you wanted to.

```
%%%%%%%%%%%%%%%%%%%%%%%%% Do plots %%%%%%%%%%%%%%%%%%%%%%%%%%%%%%%%%%%%%%%%%%%%
if plotit
     if ~isempty(Rhvais(~isnan(Rhvais))) && exist('rhm','var')
         figure;plot(jd_pc,Rhvais,'b',jd_scs,rhm,'.g');axis([ddd ddd+1 0 100])
         title(sprintf('%s (%04i-%02i-%02i, DOY%03i). PSD/SCS relative
        humidity',cruise,Vdate(1),Vdate(2),Vdate(3),ddd),'FontWeight','Bold','I
        nterpreter','none')
         xlabel('Hour (UTC)');ylabel('Relative Humidity (%)')
         legend('PSD', 'SCS','Location','Best');
        set(gca(gcf),'XTick',ddd:2/24:ddd+1);datetick('x','HH:MM','keepticks');
        xax=get(gca(gcf),'XTickLabel');xax(end,:)='24:00';set(gca(gcf),'XTickLa
        bel',xax(:,1:2)) 
         grid
        annotation(gcf,'textbox',[0.007154 0.01077 0.4498 
        0.02462],'String',{'NOAA/ESRL/PSD/Weather & Climate 
        Physics'},'FontSize',6,'FitBoxToText','off','LineStyle','none'); 
        if prtit; print(graphdevice,[way_images_flux cruise '_PSD-
        SCS_RH_comparison_'
        sprintf('%04i_%02i_%02i_%03i',Vdate(1),Vdate(2),Vdate(3),ddd) 
        graphformat]);xlim([ddd ddd+1]); end
    end;
     if ~isempty(Tsea(~isnan(Tsea))) && exist('tsgm','var')
        figure;plot(jd_pc,Tsea,'b',jd_scs,tsgm,'.g');xlim([ddd ddd+1])
        title(sprintf('%s (%04i-%02i-%02i, DOY%03i). PSD/SCS sea surface 
        temperature',cruise,Vdate(1),Vdate(2),Vdate(3),ddd),'FontWeight','Bold'
        ,'Interpreter','none')
```

```
 xlabel('Hour (UTC)');ylabel('Sea Temperature (degC)')
    legend('PSD', 'SCS','Location','Best');
    set(gca(gcf),'XTick',ddd:2/24:ddd+1);datetick('x','HH:MM','keepticks');
    xax=get(gca(gcf),'XTickLabel');xax(end,:)='24:00';set(gca(gcf),'XTickLa
    bel', xax(:, 1:2))
    grid
    annotation(gcf,'textbox',[0.007154 0.01077 0.4498 
    0.02462],'String',{'NOAA/ESRL/PSD/Weather & Climate 
    Physics'},'FontSize',6,'FitBoxToText','off','LineStyle','none'); 
    if prtit; print(graphdevice,[way_images_flux cruise '_PSD-
    SCS_Tsea_comparison_'
    sprintf('%04i_%02i_%02i_%03i',Vdate(1),Vdate(2),Vdate(3),ddd) 
    graphformat]);xlim([ddd ddd+1]); end
 end;
 if ~isempty(Tvais(~isnan(Tvais))) && exist('tam','var')
     figure;plot(jd_pc,Tvais,'b',jd_scs,tam,'.g');xlim([ddd ddd+1])
    title(sprintf('%s (%04i-%02i-%02i, DOY%03i). PSD/SCS air 
    temperature',cruise,Vdate(1),Vdate(2),Vdate(3),ddd),'FontWeight','Bold'
    ,'Interpreter','none')
    xlabel('Hour (UTC)');ylabel('Air Temperature (degC)')
     legend('PSD','SCS','Location','Best');
    set(gca(gcf),'XTick',ddd:2/24:ddd+1);datetick('x','HH:MM','keepticks');
    xax = qet(qca(qcf), 'XTickLabel');xax(end,:) = '24:00'; set(qca(qcf), 'XTickLabel',xax(:,1:2)) 
    grid
    annotation(gcf,'textbox',[0.007154 0.01077 0.4498 
    0.02462],'String',{'NOAA/ESRL/PSD/Weather & Climate 
    Physics'},'FontSize',6,'FitBoxToText','off','LineStyle','none'); 
    if prtit; print(graphdevice,[way_images_flux cruise '_PSD-
    SCS_Tair_comparison_'
    sprintf('%04i_%02i_%02i_%03i',Vdate(1),Vdate(2),Vdate(3),ddd) 
    graphformat]);xlim([ddd ddd+1]); end
 end;
 if ~isempty(rlclr(~isnan(rlclr))) && exist('irm','var')
     ii=find(~isnan(rlclr));
    figure;plot(jd_pc,pirm,'b',jd_scs,irm,'g',jd_scs(ii),rlclr(ii),'r');xli
    m([ddd ddd+1])title(sprintf('%s (%04i-%02i-%02i, DOY%03i). PSD/SCS infrared 
    flux',cruise,Vdate(1),Vdate(2),Vdate(3),ddd),'FontWeight','Bold','Inter
    preter','none')
    xlabel('Hour (UTC)');ylabel('IR Flux (W/m^2)')
     legend('PSD', 'SCS', 'Clearsky','Location','Best');
    set(gca(gcf),'XTick',ddd:2/24:ddd+1);datetick('x','HH:MM','keepticks');
    xax=get(gca(gcf),'XTickLabel');xax(end,:)='24:00';set(gca(gcf),'XTickLa
    bel', xax(:,1:2))
    grid
    annotation(gcf,'textbox',[0.007154 0.01077 0.4498 
    0.02462],'String',{'NOAA/ESRL/PSD/Weather & Climate 
    Physics'},'FontSize',6,'FitBoxToText','off','LineStyle','none'); 
    if prtit; print(graphdevice,[way_images_flux cruise '_PSD-
```

```
SCS_IRflux_comparison_'
```

```
sprintf('%04i_%02i_%02i_%03i',Vdate(1),Vdate(2),Vdate(3),ddd) 
graphformat]);xlim([ddd ddd+1]); end
```
end;

```
 if ~isempty(Rscl(~isnan(Rscl))) && exist('solarm','var')
         ii=find(~isnan(Rscl));
        figure;plot(jd_pc,pspm,'.b',jd_scs,solarm,'.g',jd_pc(ii),Rscl(ii),'r');
        xlim([ddd ddd+1])
        title(sprintf('%s (%04i-%02i-%02i, DOY%03i). PSD/SCS solar 
        flux',cruise,Vdate(1),Vdate(2),Vdate(3),ddd),'FontWeight','Bold','Inter
        preter','none')
         xlabel('Hour (UTC)');ylabel('Solar Flux (W/m^2)')
         legend('PSD', 'SCS','Clearsky','Location','Best');
         set(gca(gcf),'XTick',ddd:2/24:ddd+1);datetick('x','HH:MM','keepticks');
        xax=get(gca(gcf),'XTickLabel');xax(end,:)='24:00';set(gca(gcf),'XTickLa
        bel',xax(:,1:2)) 
         grid
        annotation(gcf,'textbox',[0.007154 0.01077 0.4498 
        0.02462],'String',{'NOAA/ESRL/PSD/Weather & Climate 
        Physics'},'FontSize',6,'FitBoxToText','off','LineStyle','none'); 
        if prtit; print(graphdevice,[way_images_flux cruise '_PSD-
        SCS_Solarflux_comparison_'
        sprintf('%04i_%02i_%02i_%03i',Vdate(1),Vdate(2),Vdate(3),ddd) 
        graphformat]);xlim([ddd ddd+1]); end
     end
end % if plotit 
disp(['END of MANUALflux_eval_' currentMname ' yearday ' jd '.']);
If selected in the options, will backup flux data to external hard drive (if available).
```

```
%%%%%%%%%%%%%%%%%%%%%%%%% backup raw and processed data to external Lacie hard 
drive %%%%%%%%%%%%%%%%%%%%%%%%%%%%%%%%%
if data_backup
   backup to Lacie;
end
```
Finally, if selected in the options, the ascii data files, plots, and log files are zipped and sent to PSD ftp/incoming. %%%%%%%%%%%%%%%%%%%%%%%%% ftp selected data to our server %%%%%%%%%%%%%%%%%%%%%% if data\_ftp ftp\_to\_Boulder\_v3; end

Note: You can run a diagnostic program individually for a particular instrument. For instance, to

check the sonic data for day-of-year 169, at the MATLAB prompt, type:

```
ddd=169read_parameters_Xcruise_yyyy
plotit=true; prtit=true; graphformat='.png'; graphdevice='-dpng'; saveit=true; 
clearit=true
read_son_day_Xcruise_yyyy.m
```
#### <span id="page-15-0"></span>**2.** *AUTOflux\_eval\_Xcruise\_yyyy.m*

This program is basically almost the same code as *MANUALflux\_eval\_Xcruise\_yyyy.m* except some processes are performed differently. For instance, this script gets the current date, compute the

current day-of-year (doy) and runs the process for doy-1 (previous day)

```
%%%%%%%%%%%%%%%%%%%%%%%% Gets day-of-year, and year %%%%%%%%%%%%%%%%%%%%%%%%%%%
dv = clock; % gets current date and time as date vector.
Vdate=datevec(datenum(dv(1),dv(2),dv(3)-1));
ddd=datenum(Vdate)-datenum(Vdate(1),1,0); %same as md2yd(V(1),V(2),V(3))
yyyy=sprintf('%04i',Vdate(1));
```
All the options are set to true in order to perform data backup and ftp.

```
%plotit=true; % for making plots. 
prtit=true; % for printing plots--ineffective unless plotit is also true
graphformat='.png'; %select graphics format files
graphdevice='-dpng'; %select graphic device
saveit=true; % for saving data files
clearit=true;% for clearing data sometimes to save memory
report=[];<br>data ftp=true;
                %to activate ftp to Boulder server
data backup=true; %to activate backup to Lacie hardrive (if present)
%%%%%%%%%%%%%%%%%%%%%%%%%%%%%%%%%%%%%%%%%%%%%%%%%%%%%%%%%%%%%%%%%%%%%%%%%%%%%
```
Then in the same fashion as *MANUALflux\_eval\_Xcruise\_yyyy.m*, it reads the data, do some process and some plots.

```
Finally, the ascii data files, plots, and log files are zipped and sent to PSD ftp/incoming. 
%%%%%%%%%%%%%%%%%%%%%%%%% ftp selected data to our server %%%%%%%%%%%%%%%%%%%%%%
if data_ftp
    ftp_to_Boulder_v3;
end
```
The last section just creates a log file if an error occurs between try and catch command. This will help diagnose possible problems

```
%%%%%%%%%%%%%%%%%%%%%%%%%% catch error if any, and creates log report %%%%%%%%%% 
catch fluxstatus1 
    report = getReport(fluxstatus1); fid=fopen([way_proc_data_flux 'logerror' sprintf('%03i',ddd) '.txt'],'w');
     fprintf(fid,'%s',report);
     fclose(fid);
     ftp_to_Boulder_v3;
end
```
At the end, the *exit* command terminates the current session of MATLAB.

#### <span id="page-16-0"></span>**3.** *Additional MATLAB scripts of possible value*

Some additional MATLAB scripts which should be of value.

*filecat.m* : Use that function to concatenate all the files from the a specified source to a destination file. For instance, to concatenate all *proc\_pcddd.txt* files into one unique file, type in the Matlab command: filecat('your directory\ proc\_pc\*.txt ','proc\_pc\_Xcruise\_yyyy.txt') Type help filecat for more information on that function

*epicz\_read\_Xcruise\_yyyy.m* : If you want to look at some composite plots for your entire project ( to add to a report for example), you can use this script to produce composite plots. Similarly to *flux\_eval\_Xcruise\_yyyy.m*, *epicz\_read\_Xcruise\_yyyy.m* uses the *read\_parameters\_Xcruise\_yyyy.m* script. For that reason, edit the program and enter the valid name for the *read\_parameters\_Xcruise\_yyyy.m* file. The Fluxroot variable needs to be changes as well (as in section II.4.)

#### <span id="page-16-1"></span>**4. MATLAB figure windows description**

The program *MANUALflux\_eval\_Xcruise\_yyyy.m* will take approximately 12 minutes to run and it will display the following information in the MATLAB figure windows.

- Figure1: Barometric pressure from Vaisala
- Figure2: Temperatures (Tair\_psd, Tseasnake, Case and Dome)
- Figure3: Solar downwelling flux
- Figure4: IR downwelling flux
- Figure5: Relative humidity from the Vaisala
- Figure6: Rain rate from Optical Raingauge
- Figure7: Aspirator backflow indicator
- Figure8: Optical Raingauge Function (VDC)
- Figure9: Sea snake temperature
- Figure10: GPS latitude/longitude
- Figure11: GPS COG and SOG
- Figure12: Cruise Track
- Figure13: Crescent GPS pitch angle
- Figure14: Crescent GPS heading
- Figure15: Crescent GPS roll angle
- Figure16: Sonic spectrum (hhh=00)
- Figure17: Sonic spectrum (hhh=12)
- Figure18: Sonic spectrum (hhh=18)
- Figure19: Sonic temperature
- Figure20: Sonic anemometer Relative wind components
- Figure21: Sonic anemometer Relative wind direction and speed
- Figure22: Motion pack accelerometer and angulometer time series
- Figure23: Licor spectrum (hhh=00)
- Figure 24: Licor spectrum (hhh=12)
- Figure 25: Licor spectrum (hhh=18)
- Figure26: Licor specific humidity
- Figure27: Licor CO2
- Figure28: Licor box temperature
- Figure29: Licor box pressure
- Figure30: Licor sensor AGC value
- Figure31: Heat fluxes (Net, Hl, Hs, Rs, Rl), 5min averaging
- Figure32: True wind speed (PSD sonic and SCS), 5min averaging
- Figure33: True wind direction (PSD sonic and SCS), 5min averaging
- Figure34: Heat flux components (Hs, Hl, Rnet\_long, Rain), 5min averaging
- Figure35: Friction velocity COARE algorithm 3.0, 5min averaging
- Figure36: Relative humidity (%) from PSD Vaisala and SCS (if available)
- Figure37: Sea temperature from PSD Seasnake and SCS (if available)
- Figure38: Air temperature from PSD Vaisala and SCS (if available)
- Figure39: IR flux from PSD and SCS (if available), with clear sky model
- Figure40: Solar Flux from PSD and SCS (if available), with clear sky model

Note that more figures can be displayed if other systems are present, like the SCS or wave instruments for instance.

The figures can be paged through by pressing the 'Alt' key to the left or right of the space bar, simultaneously with the 'Tab' key. Repeated pressing of 'Alt'-'Tab' will page through the individual plots. Note that the user can reverse the paging by pressing the 'Shift' key with the 'Alt' and 'Tab' keys.

These plots are intended to be utilized by the user as diagnostic tools to periodically investigate data integrity. For example, the turbulence spectra (multiplied by frequency) should show a characteristic (-2/3) slope in the inertial-subrange frequencies, and a time series of ship motion variables will show oscillations corresponding to the ship's response to wave forcing. Furthermore, comparison of variables such as temperature with similar instruments will be helpful in diagnosing problems.

#### <span id="page-18-0"></span>**5. Processed ASCII files description**

The 1-min daily ASCII files saved under D *way\_proc\_data\_flux* have the following format:

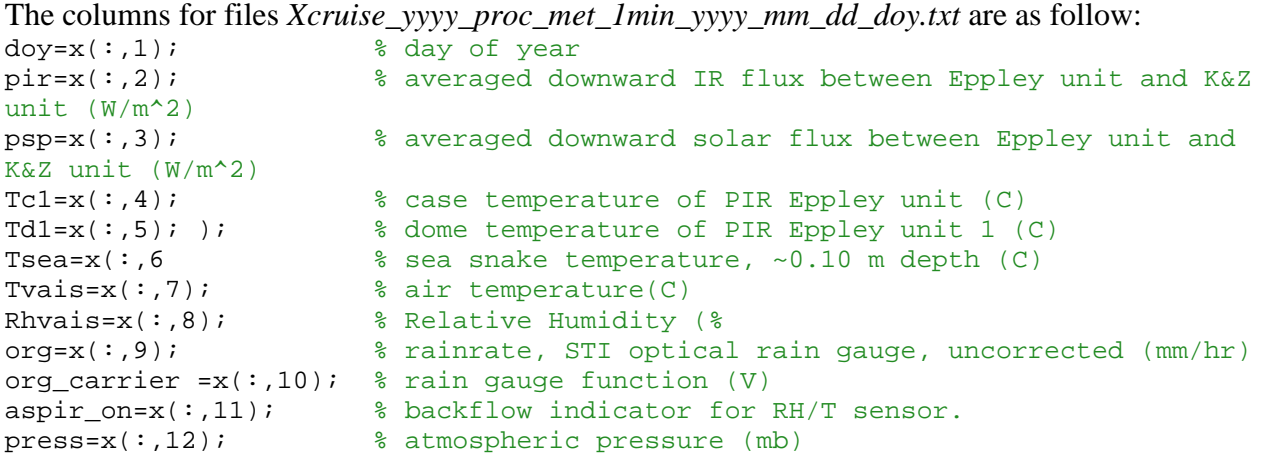

The columns for files *Xcruise\_yyyy\_proc\_rad\_1min\_yyyy\_mm\_dd\_doy.txt* are as follow:

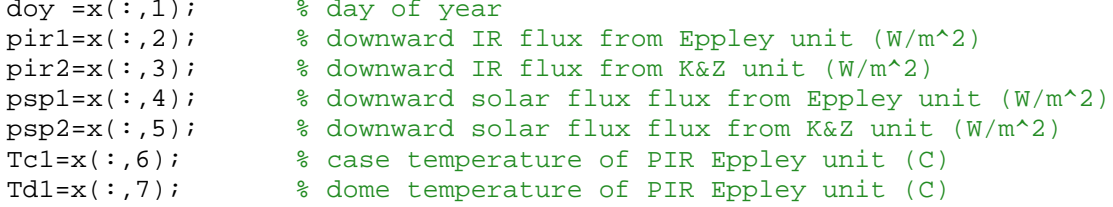

```
Tkz=x(:,8); % temperature of PIR K&Z unit (C)<br>Tvais=x(:,9); % air temperature(C)
Tvais=x(:,9); % air temperature(C)<br>Rhvais=x(:,10); % Relative Humidity
Rhvais=x(:,10); % Relative Humidity (%)<br>Tsea=x(:,11); % sea snake temperature
                             s sea snake temperature, ~0.10 m depth (C)
```
The columns for files *Xcruise\_yyyy\_proc\_gpsnav\_1min\_yyyy\_mm\_dd\_doy.txt* are as follow: doy= $x(:,1);$ <br>s day of year<br>qpslatli= $x(:,2);$ <br>s decimal la

```
gpslatli=x(:,2); %decimal latitude (deg)<br>gpslonli=x(:,3); %decimal longitude (deg
                            %decimal longitude (deg)
gpsspeedi=x(:,4); %GPS Speed-Over-Ground (m/s)<br>gpsheadi=x(:,5); %GPS Course-Over-Ground (deq
                            %GPS Course-Over-Ground (deg)
headxi_pitch=x(:,6); %Crescent GPS heading (deg)
pitchxi_pitch=x(:,7); %Crescent GPS angle (pitch) (deg)
pitchxi_roll=x(:,8); %Crescent GPS angle (roll) (deg)
```
The columns for files *Xcruise\_yyyy\_proc\_son\_1min\_yyyy\_mm\_dd\_doy.txt* are as follow:

```
doy =x(:,1); %day of year<br>U=x(:,2); %u wind compo
U=x(:,2); %u wind component (+boward), m/s<br>V=x(:,3); %v wind component (+portward), m
V=x(:,3); %v wind component (+portward), m/s<br>W=x(:,4); %w wind component (+up), m/s
                      %w wind component (+up), m/s
Tsonic=x(:,5); %sonic temperature, C
                      %relative wind direction (from), clockwise rel ship's bow, deg
```
The columns for files *Xcruise\_yyyy\_proc\_licor\_1min\_yyyy\_mm\_dd\_doy.txt* are as follow:

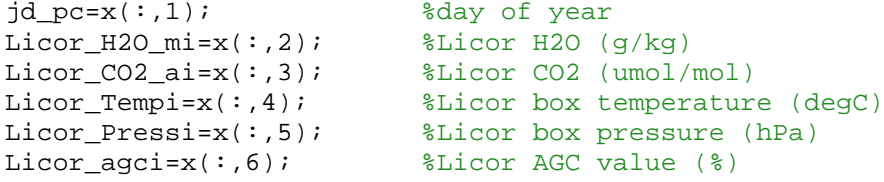

The columns for files *Xcruise\_yyyy\_PSD\_flux\_5min\_yyyy\_mm\_dd\_doy.txt* (5-min average) and *Xcruise\_yyyy\_PSD\_flux\_30min\_yyyy\_mm\_dd\_doy.txt* (30-min average) are as follow:

```
jad5=x(:,1); %day of year<br>sl=x(:,2); %psd true will
sl=x(:,2); %psd true wind speed (m/s)<br>dirl=x(:,3); %psd true wind direction (
dir1=x(:,3); %psd true wind direction (deg)<br>ts=x(:,4); %psd seasnake temperature (deg)
                        %psd seasnake temperature (degC)
ts\_tsg=x(:,5); %If available, ship thermosalinograph temperature (degC)
sal_tsg=x(:,6); %If available, ship theromsalinograph salinity (psu)
ta=x(:,7); %psd air temperature (degC)<br>qs=x(:,8); %psd air specific humidity
                        spsd air specific humidity at sea surface (g/kg)
qa=x(:,9); %psd air specific humidity (g/kg)
psp=x(:,10); %psd solar flux (w/m^2)<br>pir=x(:,11); %psd IR flux (w/m^2)pir=x(:,11); %psd IR flux (w/m^2)<br>org=x(:,12); %psd optical raingag
                        %psd optical raingage precipitation rate (mm/hr)
shp_spd=x(:,13); %ship sog from psd gps (m/s)shp hed=x(:,14); %ship heading from psd differential gps (deg)
relsp=x(:,15); & $psd relative wind speed (m/s)reldir=x(:,16); % x(16); x(16); x(17); x(17); x(16); x(16); x(16); x(16); x(16); x(16); x(16); x(16); x(16); x(16); x(16); x(16); x(16); x(16); x(16); x(16); x(16); x(16); x(16lat=x(:,17); %psd decimal latitude (deg)<br>lon=x(:,18); %psd decimal longitude (deg
lon=x(:,18); %psd decimal longitude (deg)<br>zt=x(:,19); %Depth of SST sensor used in
                        %Depth of SST sensor used in heat flux calc (m)
```
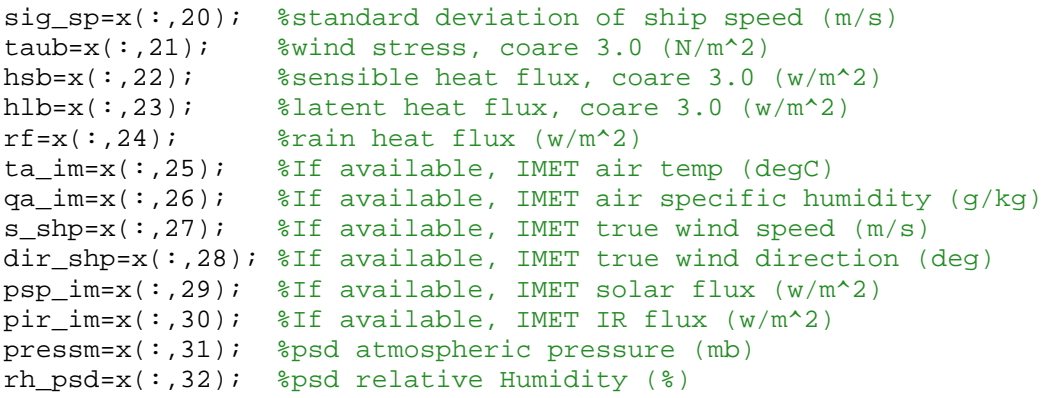

# <span id="page-20-0"></span>**IV. Contact**

Send an email to **ludovic.bariteau@noaa.gov** if any issues or concerns with the MATLAB programs